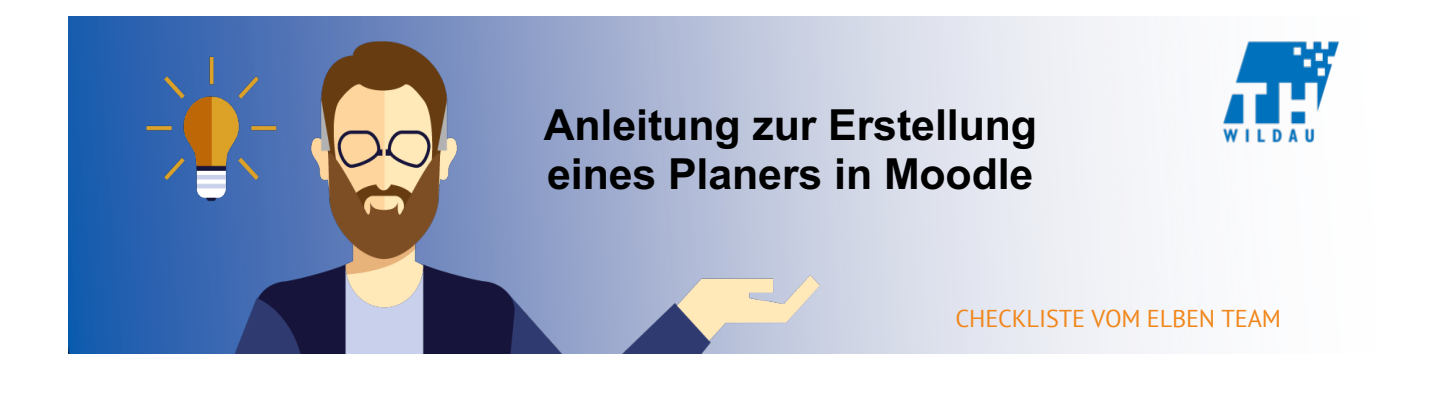

**Oft ist es nicht leicht, einen passenden Termin für bestimmte Ereignisse zu finden. Bei der Aktivität "Planer" können Trainer/innen bspw. ein Zeitfenster für Treffen vorgeben. Teilnehmer/innen können sich anschließend für einen der vorgegebenen Termine entscheiden (auch Gruppenterminplanung wird unterstützt). Trainer/innen haben außerdem die Möglichkeit, das Resultat zu erfassen und optional eine Bewertung eines Treffens durchzuführen. Beispielsweise könnte man ein Zeitfenster für Konsultationen für eine Bachelorarbeit anbieten. Der Dozent gibt mögliche Termine vor und der jeweilige Student kann anschließend aufgeführte Termine buchen.** 

# **Planer in Moodle hinzufügen**

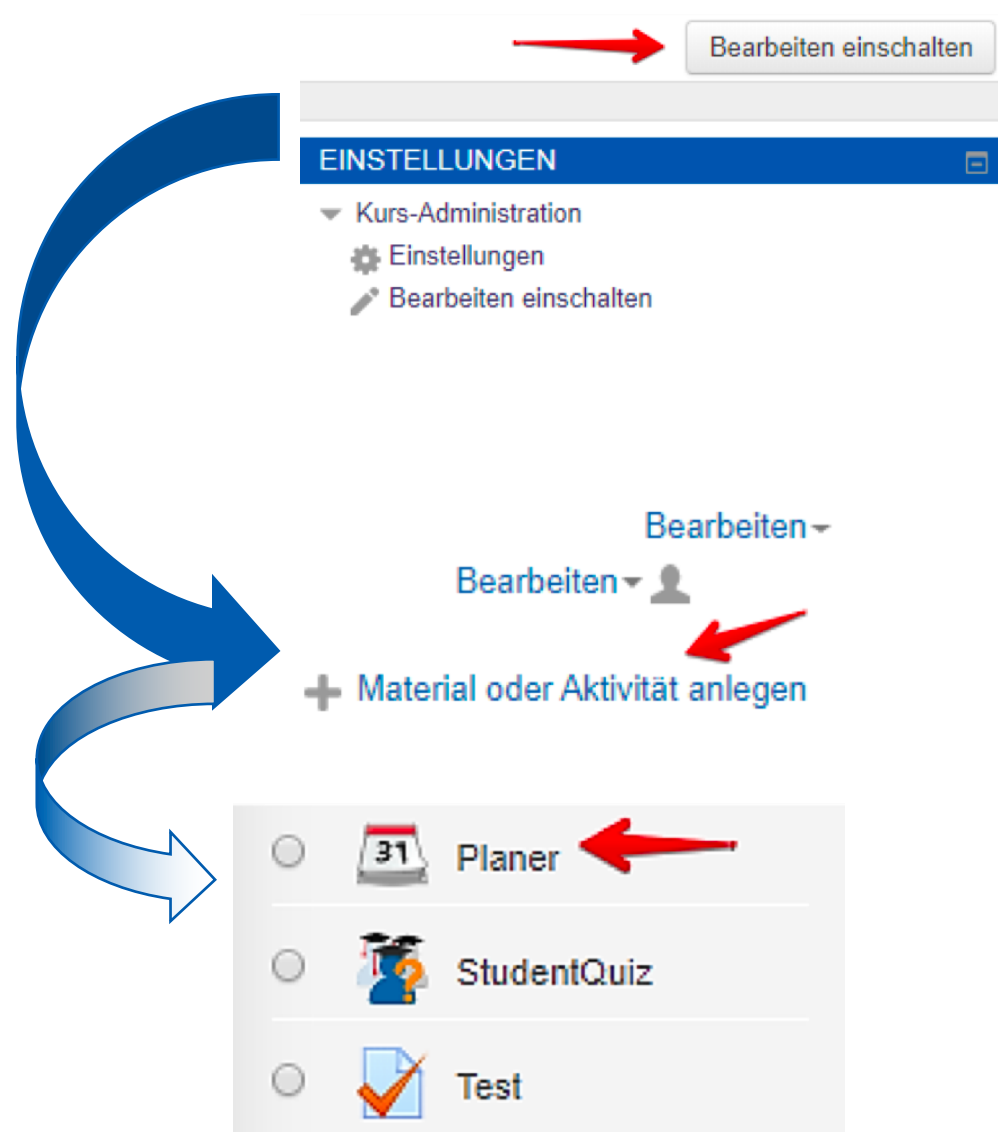

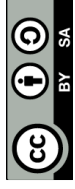

# **Allgemeine Einstellungen**

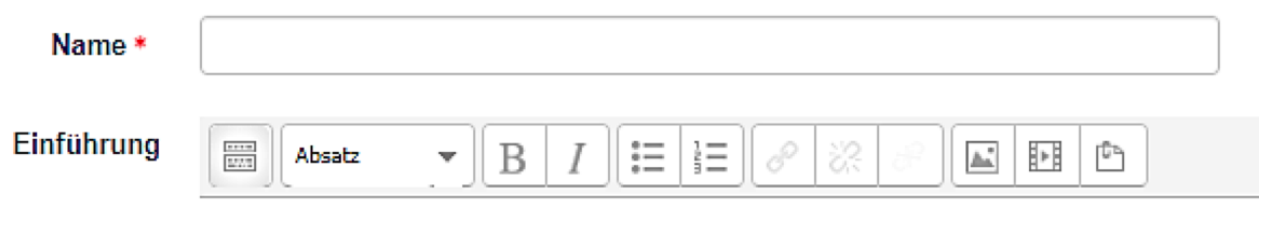

Format: p

### **Name:**

Terminname angeben

### **Einführung:**

Hier können Sie über die Toolbar Ihre Informationen zum Termin kreativ gestalten. Auch Bilder oder Videos können eingebettet werden.

## **Optionen:**

Einstellungen zum Zeitfenster, Gruppeneinteilungen, Modus

### **Bewertung:**

Einstellungen zur Bewertungsoption von Terminen. **Buchungsformular und von Teilnehmer/innen bereitgestellte Daten:** Einstellungen zum separaten Buchungsbildschirm für einen Termin (bspw. eine Captcha-Eingabe).

# **Weitere Einstellungen:**

Hier können weitere Einstellungen für die Sichtbarkeit der Terminplanung festgelegt werden oder eine Gruppeneinteilung vorgenommen werden.

### **Voraussetzungen:**

Unter diesem Punkt können Zugriffsregeln der Teilnehmer erstellt und/oder miteinander verknüpft werden.

### **Aktivitätsabschluss:**

Hier kann eine Abschlussverfolgung definiert werden. So kann beispielsweise festgelegt werden, dass Teilnehmer/innen die Aktivität aufgerufen haben müssen, um sie abzuschließen. Oder als abgeschlossen anzeigen, wenn die Person eine Option gewählt hat.

### **Schlagwörter:**

Angeben von bestimmten Schlagwörtern im Zusammenhang mit dem Planer.

## **Beispiel**

In diesem Beispiel sind Termine für Konsultationen eines Dozenten aufgeführt. Über das Aktionsmenü auf der rechten Seite kann der Teilnehmer/in Termine für sich buchen (in diesem Fall 3). Alternativ keine eine Absage erfolgen, wenn dieser Termin nicht wahrnehmbar ist.

#### Konsultation für die Bachelorarbeit

Kensultationen für die Reebelererbeit von März bis, Juni, immer Me und Mi von 40,44 Ub

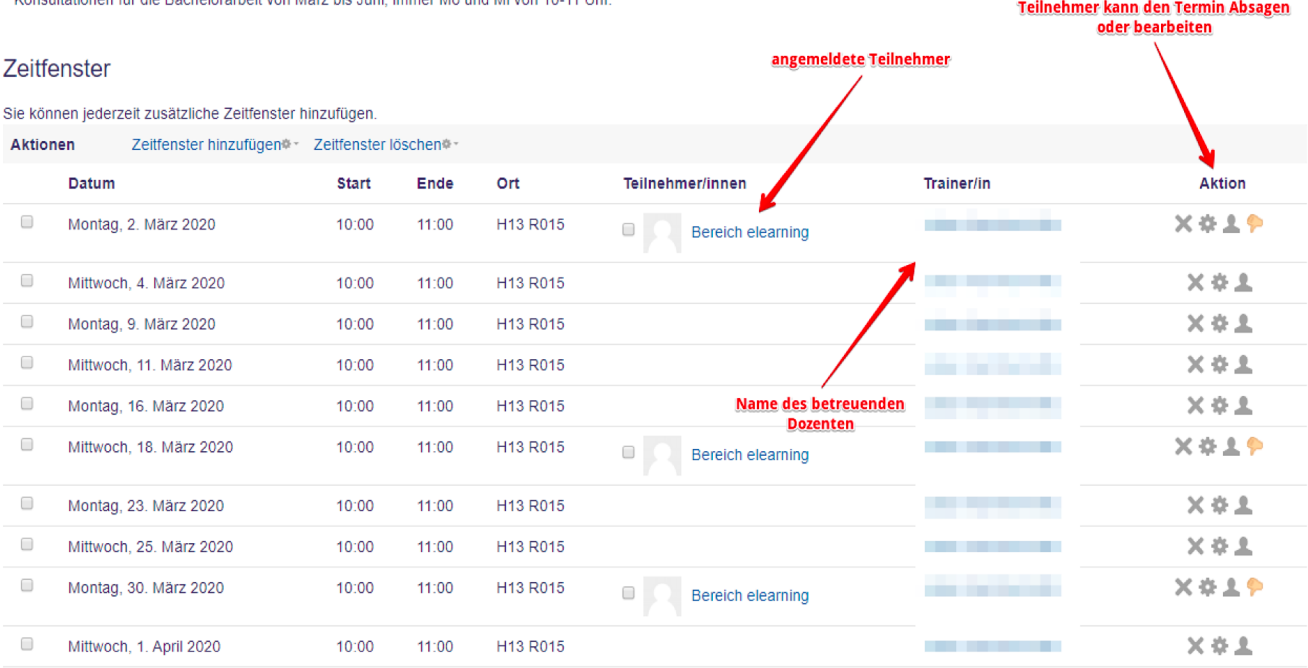

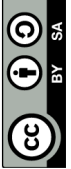

Seite **3** von **3**